# OSPF show命令響應緩慢

### 目錄

[簡介](#page-0-0) [必要條件](#page-0-1) [需求](#page-0-2) [採用元件](#page-0-3) [慣例](#page-0-4) [問題](#page-0-5) [行為說明](#page-1-0) [解決方案](#page-1-1) [相關資訊](#page-2-0)

<span id="page-0-0"></span>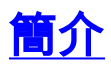

路由器上有時會注意到某些開放最短路徑優先(OSPF)show命令(例如show ip ospf neighbor和show ip ospf database)的輸出需要很長時間才能完成。輸出將逐行顯示,顯示一行後,下一行顯示前需 要15到20秒。本文討論此行為的一些原因以及可能的解決方案。

## <span id="page-0-1"></span>必要條件

### <span id="page-0-2"></span>需求

本文件沒有特定需求。

#### <span id="page-0-3"></span>採用元件

本文件所述內容不限於特定軟體和硬體版本。

本文中的資訊是根據特定實驗室環境內的裝置所建立。文中使用到的所有裝置皆從已清除(預設 )的組態來啟動。如果您的網路正在作用,請確保您已瞭解任何指令可能造成的影響。

### <span id="page-0-4"></span>慣例

如需文件慣例的詳細資訊,請參閱[思科技術提示慣例](http://www.cisco.com/en/US/tech/tk801/tk36/technologies_tech_note09186a0080121ac5.shtml)。

### <span id="page-0-5"></span>問題

由於問題的性質,本文檔僅能描述問題,不能顯示問題的示例。要說明問題,需要花費16秒才能完 全顯示此輸出。

citrus# **show ip ospf database**

 OSPF Router with ID (10.48.77.45) (Process ID 1) Router Link States (Area 0) Link ID ADV Router Age Seq# Checksum Link count 10.48.77.45 10.48.77.45 72 0x80000001 0x5A6F 1 citrus# 顯示此行為的最常見命令是:

- show ip ospf border-routers
- show ip ospf database(包括命令更具體的版本, 如show ip ospf database router)
- show ip ospf interface
- show ip ospf neighbor

#### <span id="page-1-0"></span>行為說明

要確定發生此行為的原因,請在發出show ip ospf database命令時在路由器上啟用debug ip packet detail命令,如下例所示。

citrus# **debug ip packet detail** IP packet debugging is on (detailed)

citrus# **show ip ospf database**

OSPF Router with ID (10.48.77.45) (Process ID 1)

Router Link States (Area 0)

Link ID ADV Router Age Seq# Checksum Link count

10.48.77.45 Oct 23 11:26:16: IP: s=10.48.77.45 (local), d=255.255.255.255 (Dialer1), len 70, sending broad/multicast Oct 23 11:26:16: UDP src=57969, dst=53 Oct 23 11:26:16: IP: s=126.106.177.81 (local), d=255.255.255.255 (Dialer2), len 70, sending broad/multicast Oct 23 11:26:16: UDP src=57969, dst=53 Oct 23 11:26:16: IP: s=10.48.77.45 (local), d=255.255.255.255 (Ethernet0), len 70, sending broad/multicast Oct 23 11:26:16: UDP src=57969, dst=53 ... Oct 23 11:26:31: IP: s=10.48.77.45 (local), d=255.255.255.255 (Ethernet0), len 70, sending broad/multicast Oct 23 11:26:31: UDP src=57969, dst=5310.48.77.45 160 0x80000001 0x3AFD 1 citrus#

上面的輸出顯示,只要發出show ip ospf database命令,路由器就會在所有介面上廣播目標埠為 53的使用者資料包協定(UDP)資料包。UDP 53是網域名稱服務(DNS)。 通過檢視路由器的配置,您 可以瞭解路由器嘗試執行DNS查詢的原因。

### <span id="page-1-1"></span>解決方案

要解決此問題,需要確定路由器傳送DNS查詢的原因。使用show run和include命令檢視路由器的配 置,可以看到以下內容。

citrus# **show run | include name** hostname citrus ip ospf name-lookup citrus#

路由器配置中包含ip ospf name-lookup命令。此命令將OSPF配置為查詢所有OSPF show EXEC命 令顯示中使用的DNS名稱。此功能使識別路由器變得更加容易,因為路由器的顯示按名稱而不是按 路由器ID或鄰居ID。因此,配置此命令後,路由器將在各種show命令中對OSPF router-id執行 DNS查詢。如果路由器可以將此類router-id解析為名稱,則它會在show命令中顯示名稱,而不是 IP地址。

請注意,只有未全域性禁用ip domain-lookup時,ip ospf name-lookup才會觸發DNS查詢。預設情 況下, Cisco IOS®軟體上啟用ip domain-lookup。

在Cisco路由器中配置ip ospf name-lookup時,可能會遇到下列問題:

- 路由器配置中未指定DNS伺服器。在這種情況下,您將廣播DNS查詢,如上面的調試輸出所示 。如果是這種情況,延遲是由於等待DNS查詢超時造成的。如果這是問題,可以通過發出**ip** name-server命令在路由器上配置DNS伺服器。如需詳細資訊,請參[閱在Cisco路由器上設定](http://www.cisco.com/warp/customer/105/reversedns.html) [DNS](http://www.cisco.com/warp/customer/105/reversedns.html)。
- 路由器中指定了DNS伺服器,但無法訪問該伺服器。可能使用ip name-server指令在路由器中 設定了DNS伺服器,但此DNS伺服器由於某些原因無法連線。您可以通過ping來檢查DNS伺服 器是否可達。如果ping失敗,則無法訪問DNS伺服器,並且無法執行任何DNS查詢。要解決此 問題,請檢查無法訪問DNS伺服器的原因(伺服器已關閉或網路中出現路由問題)。 這種情形 的解決方法是發出no ip ospf name-lookup 全域性命令禁用OSPF名稱查詢功能。

# <span id="page-2-0"></span>相關資訊

- [OSPF技術支援](http://www.cisco.com/en/US/customer/tech/tk365/tk480/tsd_technology_support_sub-protocol_home.html?referring_site=bodynav)
- [在Cisco路由器上配置DNS](http://www.cisco.com/warp/customer/105/reversedns.html?referring_site=bodynav)
- [技術支援 Cisco Systems](http://www.cisco.com/cisco/web/support/index.html?referring_site=bodynav)